# **Gnome 3.14**

- Objet : Présentation de Gnome dans sa version 3.14, celle choisit pour Debian 8 (Jessie)
- Niveau requis : [débutant,](http://debian-facile.org/tag:debutant?do=showtag&tag=d%C3%A9butant) [avisé](http://debian-facile.org/tag:avise?do=showtag&tag=avis%C3%A9)
- Commentaires : Configurer l'environnement de bureau Gnome 3.14
- Débutant, à savoir : [Utiliser GNU/Linux en ligne de commande, tout commence là !.](http://debian-facile.org/doc:systeme:commandes:le_debianiste_qui_papillonne)  $\ddot{\mathbf{\Theta}}$
- Suivi : [à-tester](http://debian-facile.org/tag:a-tester?do=showtag&tag=%C3%A0-tester)
	- © Création par &kao 31/12/2014
	- Testé par <…> le <…>
- Commentaires sur le forum : [Lien vers le forum concernant ce tuto](https://debian-facile.org/viewtopic.php?pid=136364#p136364)  $1$

# **Introduction**

Gnome 3.14 est la version de Gnome embarquée pour Debian 8 Jessie. C'est l'interface par défaut pour Debian.

 $\pmb{\times}$ 

Elle s'accompagne souvent du gestionnaire de session [GDM3](http://debian-facile.org/doc:environnements:gnome:gdm3) (Gnome Desktop Manager).

 $\pmb{\times}$ 

# **Installation**

Pour installer l'environnement Gnome complet, comprenant l'interface et un ensemble d'applications de bureautique et de gestion de média, il suffit de taper:

apt-get update && apt-get install gnome

Si vous ne souhaitez que l'interface sans les applications supplémentaires, il suffit d'installer uniquement le paquet **Gnome-Shell** :

apt-get update && apt-get install gnome-shell

# **Utilisation**

L'interface Gnome-Shell propose :

- Un gestionnaire d'activités, situé en haut à gauche, dans lequel on retrouvera (Touches ⊞ Win pour l'ouvrir au clavier) :
	- L'ensemble des lanceurs d'applications,
	- L'ensemble des applications ouvertes,
	- La possibilité de répartir les applications sur plusieurs bureaux virtuels,

Un moteur de recherche, d'applications, de fichiers, ou même de contacts.  $\pmb{\times}$ 

- Un gestionnaire de temps, au centre, en cliquant sur la date, avec un calendrier lié au gestionnaire de courriel, d'agenda et de contacts d'[Evolution](http://debian-facile.org/doc:environnements:gnome:evolution).  $\pmb{\times}$
- Un gestionnaire de votre système en haut à droite avec :
	- La gestion des paramètres réseaux,
	- La gestion des paramètres de sessions,
	- L'accès au gestionnaire des paramètres de votre système.

 $\pmb{\times}$ 

### **Raccourcis clavier**

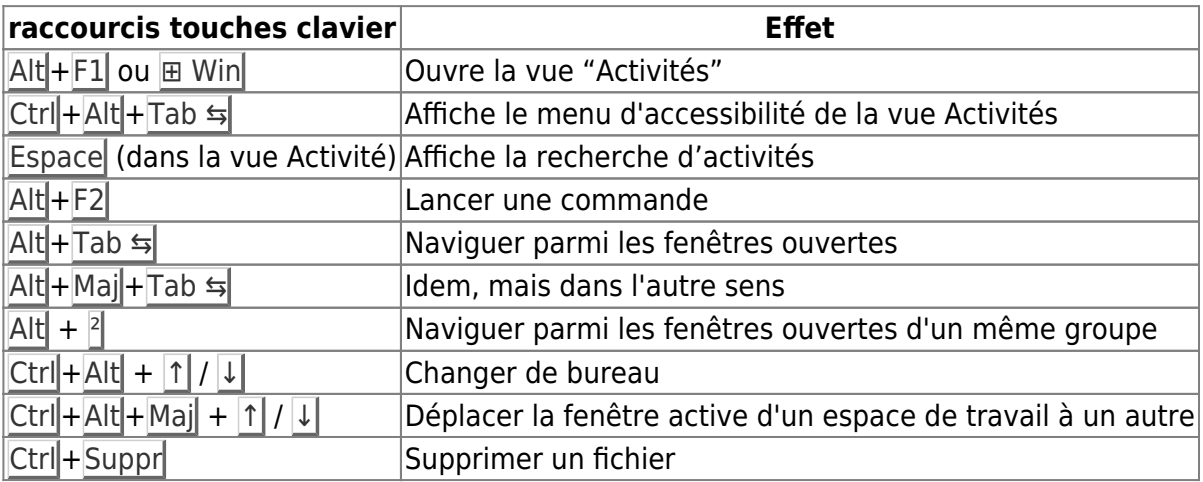

#### **Capture vidéo de l'interface et Capture d'écran**

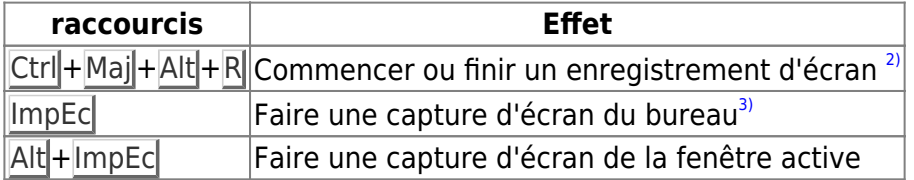

### **Mode Classique**

Gnome 3, avec l'interface Gnome-Shell, est un changement profond d'interface par rapport à Gnome 2.

Cependant, afin de maintenir une continuité dans les habitudes des utilisateurs, l'équipe Gnome a configuré une série d'extensions redonnant l'aspect de Gnome 2.

Cette interface est accessible lors de l'ouverture de session, dans les réglages, sous le nom **Gnome Classique**.

 $\pmb{\times}$ 

### **Personnalisation**

Il est possible de modifier l'apparence ou des paramètres de l'interface avec l'outil **gnome-tweaktool**.

 $\pmb{\times}$ 

```
apt-get install gnome-tweak-tool
```
Gnome-Tweak-Tool propose de nombreuses options et la possibilité d'activer ou d'installer des extensions proposées par la communauté.

Le logiciel est accessible depuis le menu application sous le nom **outils de personnalisation**.

### **Extension**

On peut ajouter un pack d'extensions et les activer depuis Gnome-tweak-tool :

apt-get install gnome-shell-extensions

Il est aussi possible d'en trouver sur le site officiel de Gnome extensions :

<https://extensions.gnome.org/>

et de les activer.

### **Liens**

- Site officiel de Gnome :<http://www.gnome.org/>
- Notes de sortie: https :help.gnome.org/misc/release-notes/3.14/

[1\)](#page--1-0)

N'hésitez pas à y faire part de vos remarques, succès, améliorations ou échecs !

Les vidéos sont enregistrées dans votre home et le format de compression utilisé est le WebM.

[3\)](#page--1-0)

 $\mathcal{D}$ 

La capture au format png est enregistrée dans le dossier image de votre home.

From: <http://debian-facile.org/> - **Documentation - Wiki**

Permanent link: **<http://debian-facile.org/doc:environnements:gnome:gnome-3.14>**

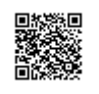

Last update: **22/10/2016 14:59**